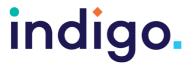

Look to Learn is software specifically designed for use with eye gaze technology. The software includes games that are designed to help users practice and develop eye gaze skills in a motivating way.

The software is broken into five sections: Sensory, Explore, Target, Choose and Control. These sections have games suited to the skill level of the student e.g. Sensory games are designed to teach cause and effect and are suited to users at Key Levels 1 and 2 whereas Choose games are designed to support failure free choosing for students at Key Level 4A.

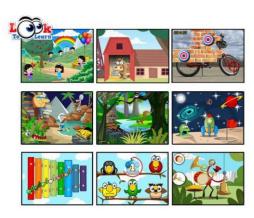

Expansion software called Scenes and Sounds is available with an additional 26 activities focusing on interactive scenes, music and sound.

An unlimited trial version of Look to Learn can be downloaded which provides 3 free games. A trial version of Scenes and Sounds can also be downloaded with 4 free games. Look to Learn can be bundled with Scenes and Sounds when purchasing.

This software has a workbook available that includes information to support goal setting and data tracking. The workbook can be found here: https://thinksmartbox.com/wp-content/uploads/2015/07/L2L-Workbook digital.pdf.

The Look to Learn manual provides information on customisation options within the software. The manual can be found here: https://thinksmartbox.com/wp/wpcontent/uploads/2018/11/Look-to-Learn-Manual-Oct-2018-Web.pdf

This resource references the Unlocking Abilities key levels which provide a framework for evaluating a student's eye gaze skills. More information on Keys to Developing Eye Gaze skills can be found here: www.indigosolutions.org.au/.../engaging-in-eye-gaze.

The following are examples of activities to suit the different Western Australian Curriculum areas:

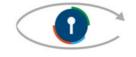

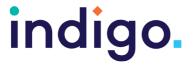

#### Customisable to all Curriculum Areas

| Activity      | Description                                                                                                    | Suited to Eye<br>Gaze Skills<br>Monitoring<br>Sheet | WA<br>Curriculum<br>Content<br>Descriptions |
|---------------|----------------------------------------------------------------------------------------------------|-----------------------------------------------------|---------------------------------------------|
| Custard Pies  | Photos appear on a black screen and students look at each photo to throw a custard pie.  Photos can be changed to include themes or targets for a range of learning areas e.g. images of letters to increase exposure to the alphabet or specific targets e.g. letters of the week.                | Key 3A:<br>Targeting                                | ACELA1431a<br>ACELA1433b                    |
| Cannon        | Students look at different areas of the screen to make the paint splat on the brick wall.  Background image can be changed to include themes or targets for a range of learning areas e.g. input images of numbers to increase exposure to numbers that are being targeted in mathematics lessons. | Key 2:<br>Making<br>Something<br>Happen             | ACELA1431a<br>ACELA1433b                    |
| Reveal Shapes | Look at the shapes to reveal an image. Background image can be changed to include themes or targets for a range of learning areas e.g. input images of animals the class is learning about.                                                                                                    | Key 2:<br>Making<br>Something<br>Happen             | ACELA1431a<br>ACELA1433b                    |
| Reveal Blocks | Look at the blocks to reveal an image. Background image can be changed to include themes or targets for a range of learning areas e.g. input images of body parts that the class is learning about.                                                                                                | Key 2:<br>Making<br>Something<br>Happen             | ACELA1431a<br>ACELA1433b                    |

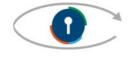

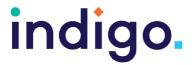

| Scratch Card          | Look at different parts of                                                                                                    | Key 2:                              | ACELA1431a               |
|-----------------------|----------------------------------------------------------------------------------------------------|-------------------------------------|--------------------------|
|                       | the screen to scratch away and reveal an image. Images are revealed when 80% is scratched away. Background image can be changed to include themes or targets for a range of learning areas e.g. input images of different shapes that the class is learning about.                                                                                                    | Making<br>Something<br>Happen       | ACELA1433b               |
| Shoot                 | Students shoot targets to reveal an image. Background image can be changed to include themes or targets for a range of learning areas e.g. input images of words that start with the letter 'a'.                                                                                                    | Key 3A:<br>Targeting                | ACELA1431a<br>ACELA1433b |
| Video Wall x2 /x4 /x6 | Two, four or six videos can be displayed. Students look at the video to make it play, looking away will make it stop. Change the videos to those that target themes or learning areas e.g. counting videos/songs to target learning about numbers, alphabet songs to target letter names and sounds. Videos need to be in flash (.flv) format before you can upload them. | Key 4A:<br>Failure Free<br>Choosing | VCHHK013                 |
| Opinions              | Images are displayed in the centre of the screen. Students look at the green happy face or red angry face to express if they like/don't like the image. Background image can be changed to include themes or targets for a range of learning areas e.g. input images of different foods that are being used in a cooking class.                                           | Key 4B:<br>Finding the<br>Right One | VCHPEP019                |

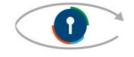

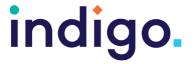

#### The Arts

| Activity        | Description                                                                                                    | Suited to Eye<br>Gaze Skills<br>Monitoring<br>Sheet                                                         | WA<br>Curriculum<br>Content<br>Descriptions      |
|-----------------|----------------------------------------------------------------------------------------------------|----------------------------------------------------------------------------------------------------|--------------------------------------------------|
| Musical Squares | Look at the musical instruments to make them start and stop playing.                                                                                        | Key 2:<br>Making<br>Something<br>Happen                                                                     | VCAMUE001<br>VCAMUP003<br>VCAMUP004              |
| Magic Squares   | Looking at different parts of the screen will make the musical squares appear. Looking at the same squares will change the sound and colour of the squares. | Key 2:<br>Making<br>Something<br>Happen                                                                     | VCAMUE001<br>VCAMUP003<br>VCAMUP004              |
| Graffiti        | Choose a colour and use the can to spray paint on the wall.                                                                                                 | Key 2: Making Something Happen  Key 3A: Targeting (choosing colours, size of spray and clearing the screen) | VCAVAE001<br>VCAVAP003<br>VCAVAR004<br>VCAVAE005 |
| Guitar          | Students can strum the guitar to make music by looking at the guitar strings.                                                                               | Key 2:<br>Making<br>Something<br>Happen                                                                     | VCAMUE001<br>VCAMUP003<br>VCAMUP004              |
| Drum Kit        | Play the drum kit to<br>make music, or<br>contribute to a class<br>band.                                                                                    | Key 2:<br>Making<br>Something<br>Happen                                                                     | VCAMUE001<br>VCAMUP003<br>VCAMUP004              |

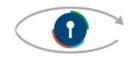

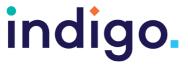

|               | LOOK to Lear                                                                                                    | • •                                     |                                     |
|---------------|----------------------------------------------------------------------------------------------------|-----------------------------------------|-------------------------------------|
| Xylophone     | Students look at the keys to play the xylophone.                                                                   | Key 2:<br>Making<br>Something<br>Happen | VCAMUE001<br>VCAMUP003<br>VCAMUP004 |
| DJ Star       | Look around the turntable and change the track and make music.                                                     | Key 2:<br>Making<br>Something<br>Happen | VCAMUE001<br>VCAMUP003<br>VCAMUP004 |
| Rock Band     | Students can play different instruments and make music by looking at the band members.                             | Key 4A:<br>Failure Free<br>Choosing     | VCAMUE001<br>VCAMUP003<br>VCAMUP004 |
| Captain Barry | Learn about the sounds different instruments make by making choices for Captain Barry to play in his one man band. | Key 4A:<br>Failure Free<br>Choosing     | VCAMUE001<br>VCAMUP003<br>VCAMUP004 |
| Happy Birds   | Students can sing a song by looking at the different birds around the screen.                                      | Key 4A:<br>Failure Free<br>Choosing     | VCAMUE001<br>VCAMUP003<br>VCAMUP004 |

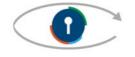

# indigo.

#### Look to Learn

| Curriculum Area                      | WA Curriculum Content Descriptions |                                                                                    |
|--------------------------------------|------------------------------------|------------------------------------------------------------------------------------|
| English                              | ACELA1431a                         | Respond to images, objects and the spoken word                                     |
|                                      | ACELA1433b                         | Recognise and attend to images in texts and on the screen                          |
| The Arts                             | VCAMUE001                          | Exposure to sound and silence and ways of using voice, movement and/or instruments |
|                                      | VCAMUP003                          | Be involved in music performances                                                  |
|                                      | VCAMUP004                          | React to music                                                                     |
|                                      | VCAVAE001                          | Experience creation of visual artworks                                             |
|                                      | VCAVAP003                          | Experience the display of artworks                                                 |
|                                      | VCAVAR004                          | React to visual artworks                                                           |
|                                      | VCAVAE005                          | Explore materials to create visual artworks                                        |
| Health and<br>Physical<br>Education  | VCHPEP019                          | Express their feelings, needs, likes and dislikes                                  |
| Humanities<br>and Social<br>Sciences | VCHHK013                           | Experience the use of technology in their lives                                    |

School Curriculum and Standards Authority. (2014). Western Australian Curriculum. Retrieved from https://k10outline.scsa.wa.edu.au/home/teaching/curriculum-browser

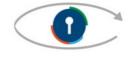